2023/5/9

# 図書館利用者用 WSILL リクエストフォーム

#### <span id="page-0-0"></span>内容

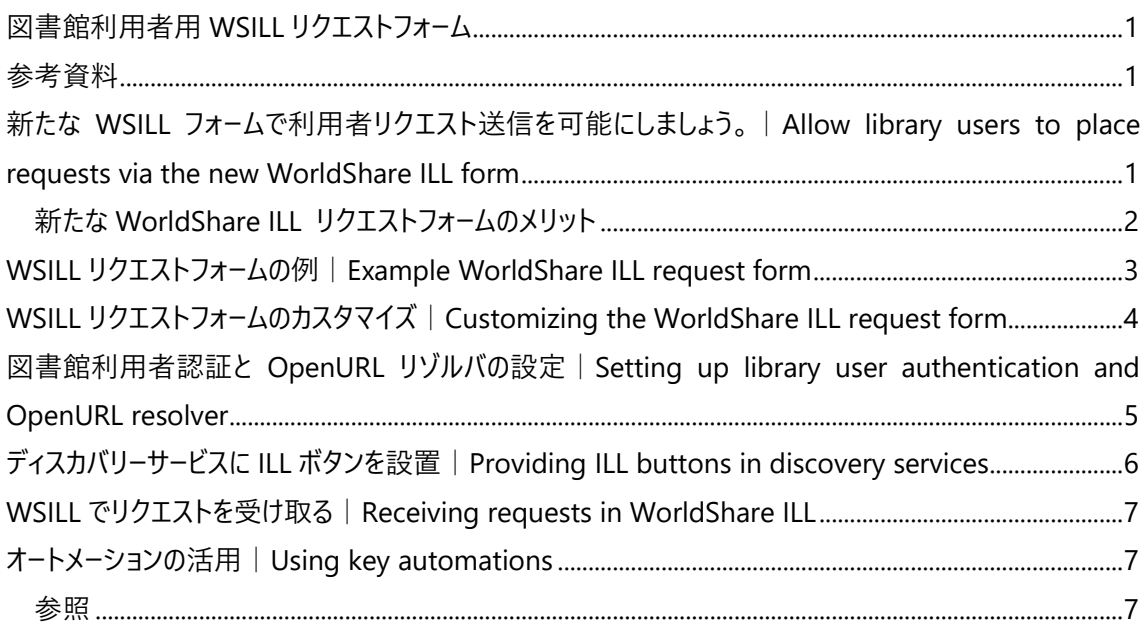

# <span id="page-0-1"></span>参考資料

<span id="page-0-2"></span>[WorldShare ILL 2023](https://help.oclc.org/Resource_Sharing/WorldShare_Interlibrary_Loan/Release_notes_and_known_issues/2023_WorldShare_Interlibrary_Loan_release_notes/095WorldShare_Interlibrary_Loan_release_notes_May_2023#Allow_library_users_to_place_requests_via_the_new_WorldShare_ILL_form) 年 5 月リリースノート

新たな WSILL フォームで利用者リクエスト送信を可能にしましょう。|Allow library users to place requests via the new WorldShare ILL form

2023 年 5 月に、OpenURL ベースの新たな図書館の利用者様向け WSILL リクエストフォームが提供開 始されました。

WorldCat Discovery向けの図書館利用者用リクエストフォームは、2023年7月末に廃止される予定と なっております為、WorldShare Management Services (WMS)をご契約のお客様は、より充実した機 能を持つカスタマイズ可能なフォームとして、WSILL リクエストフォームをご利用ください。

もし貴館が 2023 年 7 月末までに WorldCat Discovery フォームから新しい WorldShare ILL フォームに 移行していない場合、OCLC は自動的に新しいフォームをセットアップいたします。

## <span id="page-1-0"></span>**新たな WorldShare ILL リクエストフォームのメリット**

図書館スタッフ

- 貴館のニーズに合わせてフォームの要素をカスタマイズ。
- 貴館で使用中の認証方法を利用(例: OCLC/WMS の ID 管理、IP)。
- あらゆるディスカバリーサービス (例: WorldCat Discovery、EBSCO Discovery Service、Ex Libris Primo) からフォームへのアクセスを提供。
- リキー(ReKey)せずに WorldShare ILL でリクエストを受信し、処理する。
- フォームから送信されたリクエストを、[automated request manager](https://help.oclc.org/Resource_Sharing/WorldShare_Interlibrary_Loan/Service_Configuration_Settings/060Automated_Request_Manager) (ARM)に自動的にルーティング する。

図書館利用者

- 発見したあらゆるアイテムの ILL リクエストを行う。
- 書誌データフィールドを自動的に埋める。
- ニーズに合わせて書誌情報を編集する。
- 利用者の連絡先と、要望に関する備考を記入。
- **後から参照できるよう、リクエスト ID を受け取る。**

<span id="page-2-0"></span>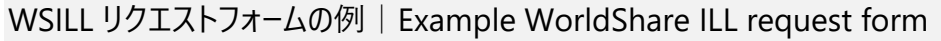

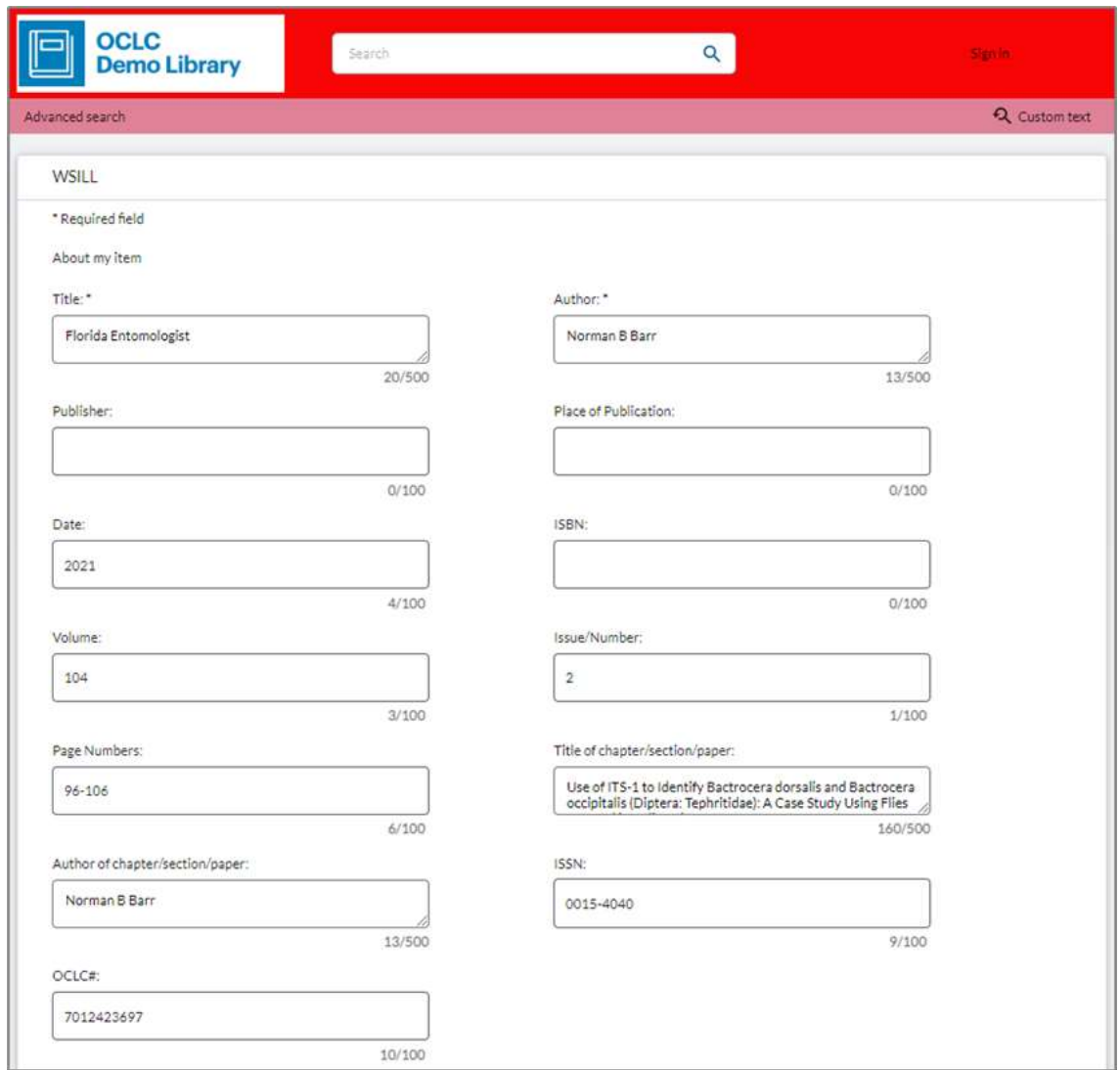

## 図書館利用者用 WSILL リクエストフォーム

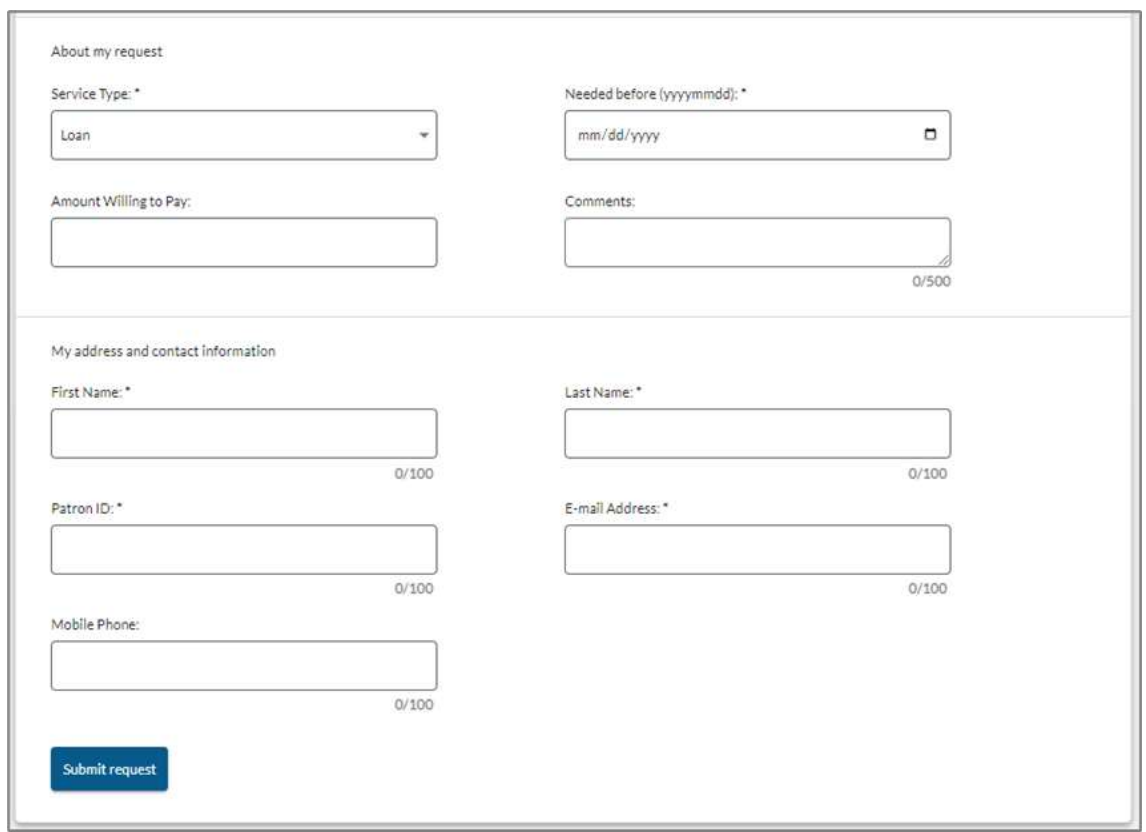

以下のセクションでは、依頼リクエストを生成するためのフォームの設定と使用方法について説明します。ご 質問やサポートが必要な場合は、紀伊國屋書店 OCLC 事業部にお問い合わせください。

<span id="page-3-0"></span>WSILL リクエストフォームのカスタマイズ|Customizing the WorldShare ILL request form

デフォルトの WSILL リクエストフォームは、複写と貸し出しの両方の情報を含むようにデザインされています。 また、スタッフやオートメーションが正しい引用、ひいては所蔵を見つけるために必要な識別子が含まれてい ます。

デフォルトのフォーム設定をそのまま使用することもできますが、より貴館のニーズに合うようフォームを変更す ることもできます。変更作業は、[OCLC Service Configuration](http://worldcat.org/config/) で、WorldShare ILL > Patron Request Workforms > WorldShare ILL Request Form で行って下さい。

変更の例:

- フィールドの追加と削除
- フィールドラベルをカスタマイズ
- 必須項目か否か、編集可能項目か否かを指定する

フィールドとオプションの全リストは、[WorldShare ILL Request Form](https://help.oclc.org/Resource_Sharing/WorldShare_Interlibrary_Loan/Service_Configuration_Settings/080Patron_Request_Workforms?mt-draft=true#WorldShare_ILL_Request_Form) を参照してください。

このフォームは全ての ILL リクエストに使用されますが、システムはリクエストのタイプ (例:書籍か記事か) に基づいてサービスタイプ(貸出または複写)を事前に選択します。

<span id="page-4-0"></span>図書館利用者認証と OpenURL リゾルバの設定 | Setting up library user authentication and OpenURL resolver

リクエストへのアクセスの為に、図書館利用者は認証を経る必要があります。

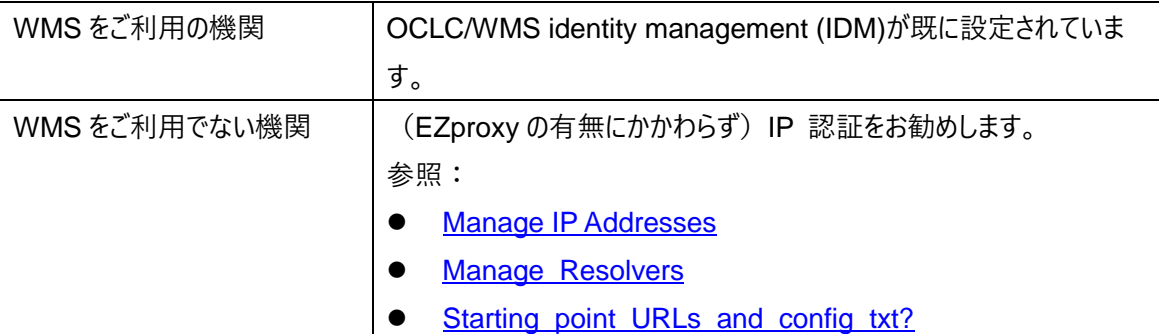

※OCLC/WMS identity management (IDM)または IP 認証以外を使用したい場合、OCLC 事業部 にご連絡下さい。

IDM 認証、IP 認証ともに、OpenURL リゾルバを設定する必要があります。[OCLC Service](http://worldcat.org/config/) 

[Configuration](http://worldcat.org/config/) で、OpenURL Resolvers > Manage Resolvers に進み、Create Resolver をクリッ クします。

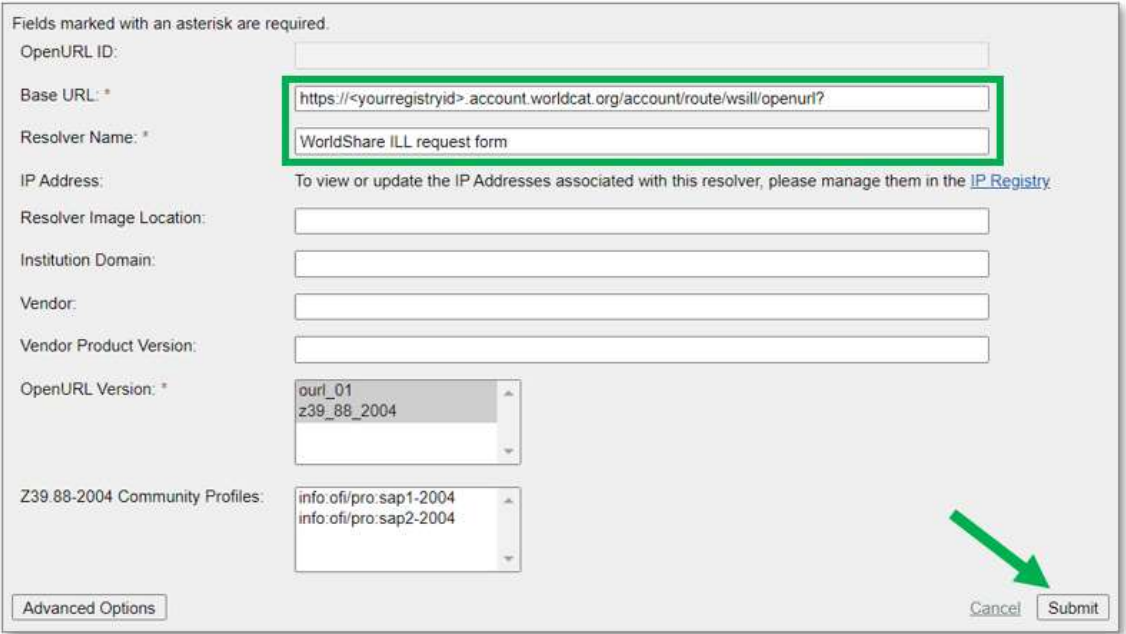

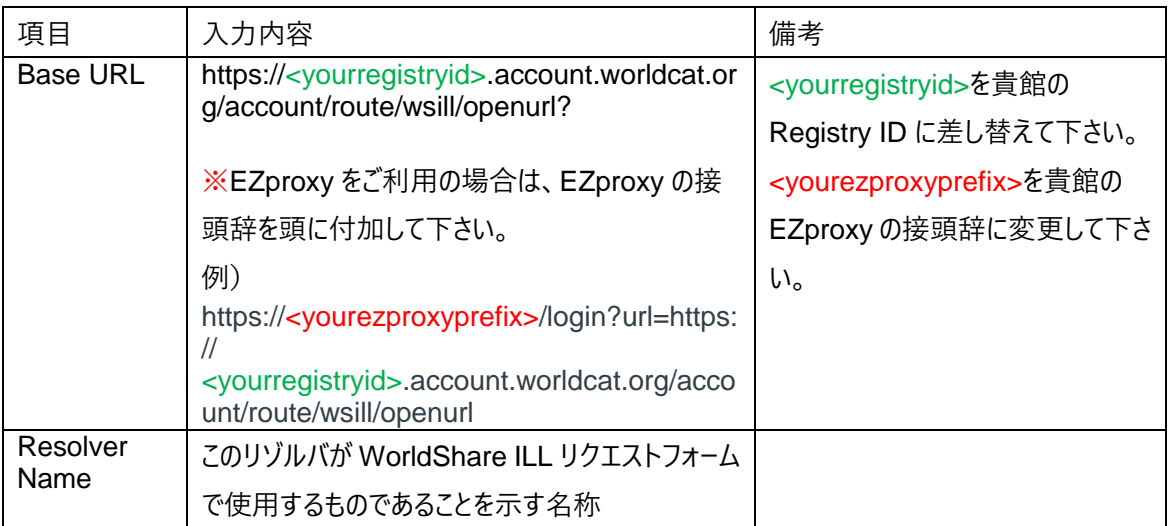

認証と OpenURL リゾルバの設定が完了したら、フォームの設定を確認し、テストリクエストを送信するた めの内部テストを行うことができます。

<span id="page-5-0"></span>ディスカバリーサービスに ILL ボタンを設置 | Providing ILL buttons in discovery services

図書館利用者に WorldShare ILL リクエストフォームへのアクセスを提供する準備ができたら、ディスカバリ ーサービスで ILL ボタンを設定します。OpenURL 1.0 ボタンを設定するには、上記で作成した OpenURL リゾルバを使用することになります。

セットアップの詳細については、[Configure OpenURL](https://help.oclc.org/Resource_Sharing/WorldShare_Interlibrary_Loan/Reference/Configure_OpenURL) を参照してください。

※貴館が WorldCat Discovery リクエストフォームを使用している場合、「WCRS/WS ILL」タイプのボタ ンを削除し、OpenURL 1.0 ボタンに置き換えることをお勧めします。

# **ILL ボタンの例**

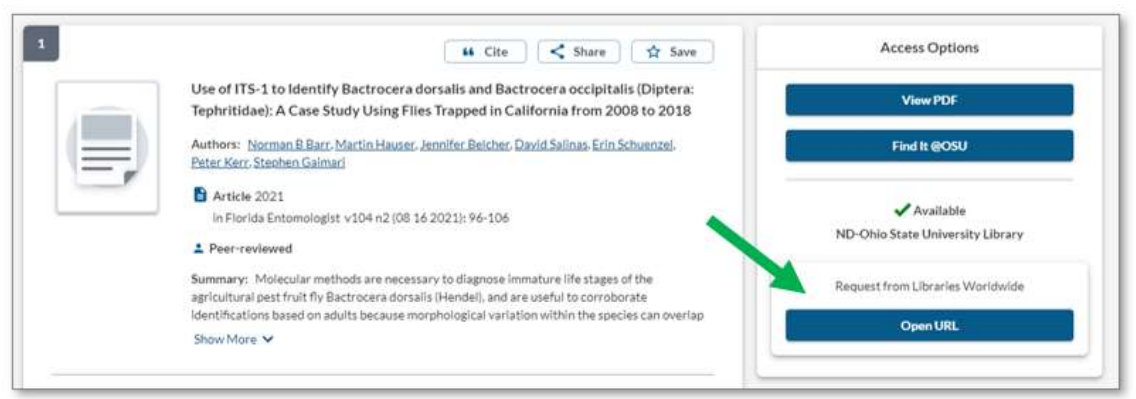

図書館利用者用 WSILL リクエストフォーム

<span id="page-6-0"></span>WSILL でリクエストを受け取る | Receiving requests in WorldShare ILL

WorldShare ILL フォームで提出されたリクエストは、(設定されている場合は)オートメーションで処理さ れ、図書館スタッフのレビューに回されることになります。これらのリクエストのソースは、WSILLFORMです。 リクエストと共に送信されたフォームの値は、スタッフインターフェースの対応するフィールドに表示されます。も うリキー(rekey)する必要はありません!通常通り、リクエストを処理して下さい。 詳しくは、[Process Requests](https://help.oclc.org/Resource_Sharing/WorldShare_Interlibrary_Loan/Borrowing_Requests/Process_requests_Borrower) を参照ください。

<span id="page-6-1"></span>オートメーションの活用|Using key automations

図書館利用者からの WorldShare ILL リクエストフォームを有効化することで、オートメーションをより効果 的に活用することができます。このフォームを使ったリクエストは、自動的に automated request manager (ARM)へルーティングされます。もう手動でリクエストを自動化へ送る必要はありません!

例えば、ARM は以下のようなアクションを 1 つまたは複数行うことができます:

- 受付図書館コード(lender string)を作成する
- 受付館候補へのリクエスト送信
- コンスタントデータを適用する

基本的なオートメーションの詳細と例については、[Automated Request Manager](https://help.oclc.org/Resource_Sharing/WorldShare_Interlibrary_Loan/Service_Configuration_Settings/060Automated_Request_Manager) を参照してください。

#### <span id="page-6-2"></span>**参照**

- ワークショップ (2023 年 1 月): WorldShare ILL request form [\(Recording](https://www.oclc.org/community/interlibrary_loan/events/worldshare-ill-form-jan2023.en.html) | [Slides\)](https://www.oclc.org/content/dam/community/InterlibraryLoan/WSILL_request_form_workshop_Jan%202023.pdf)
- WMS をご契約でない機関向け Recipe card: [oc.lc/ill-form](https://oc.lc/ill-form)
- WMS をご契約の機関向け Recipe card: [oc.lc/illform-wms](https://oc.lc/illform-wms)